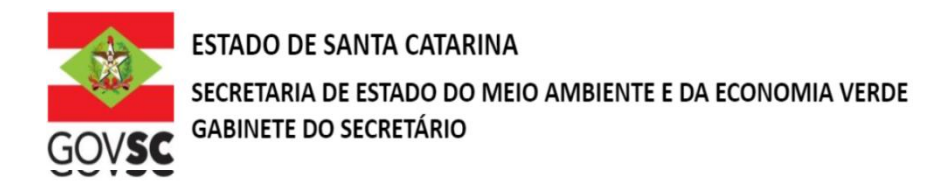

# **ANEXO I - A**

# **INSTRUÇÕES PARA PREENCHIMENTO DO REQUERIMENTO PARA IRRIGAÇÃO**

Os campos constantes do formulário de REQUERIMENTO PARA IRRIGAÇÃO deverão ser preenchidos conforme orientação abaixo:

Quadro A. Requerimento:

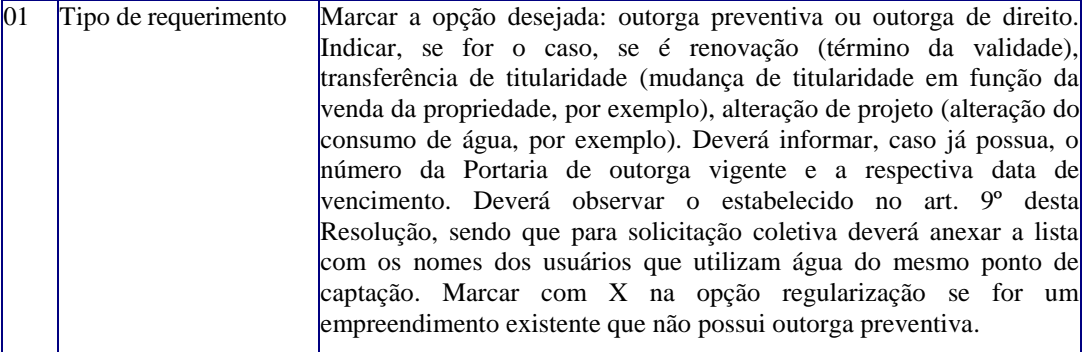

Quadro B. Identificação do Requerente:

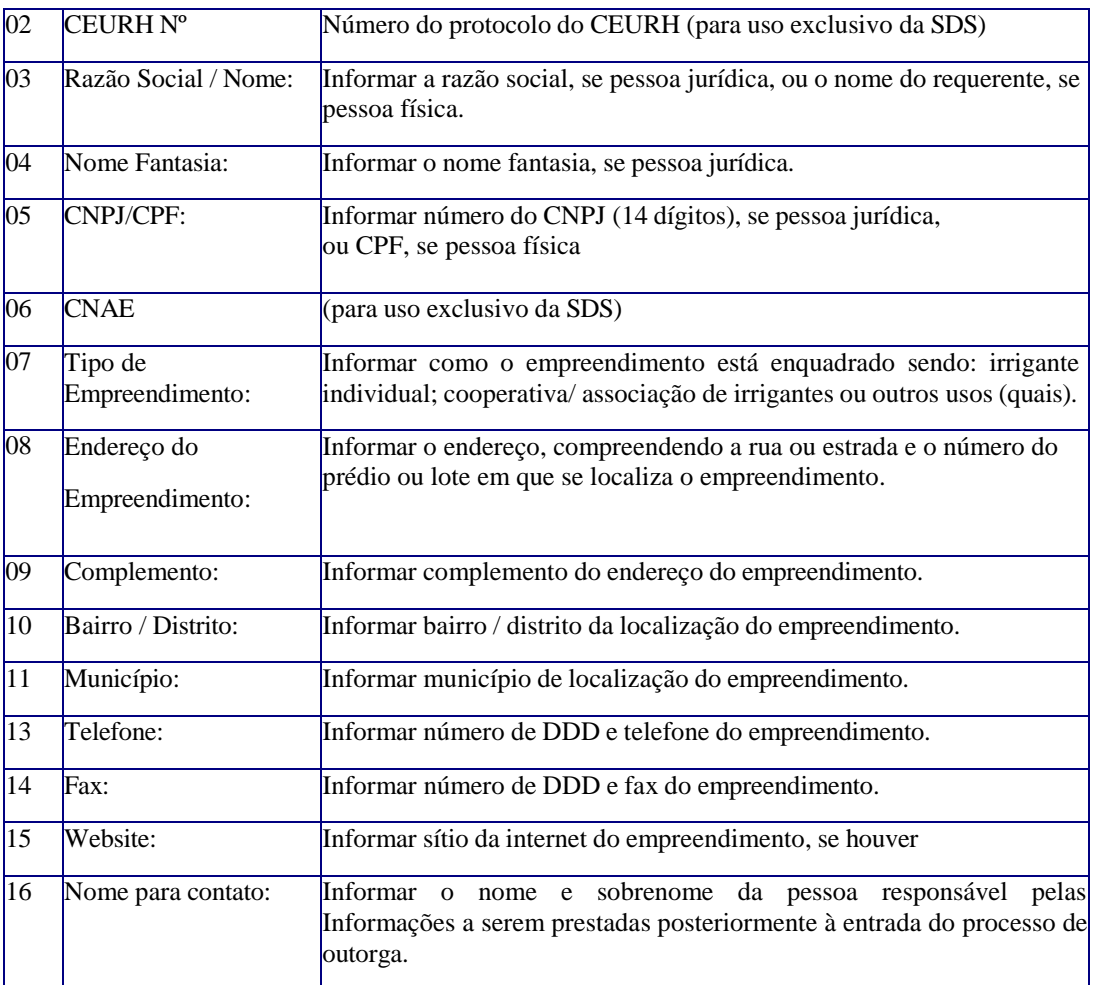

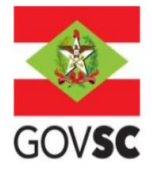

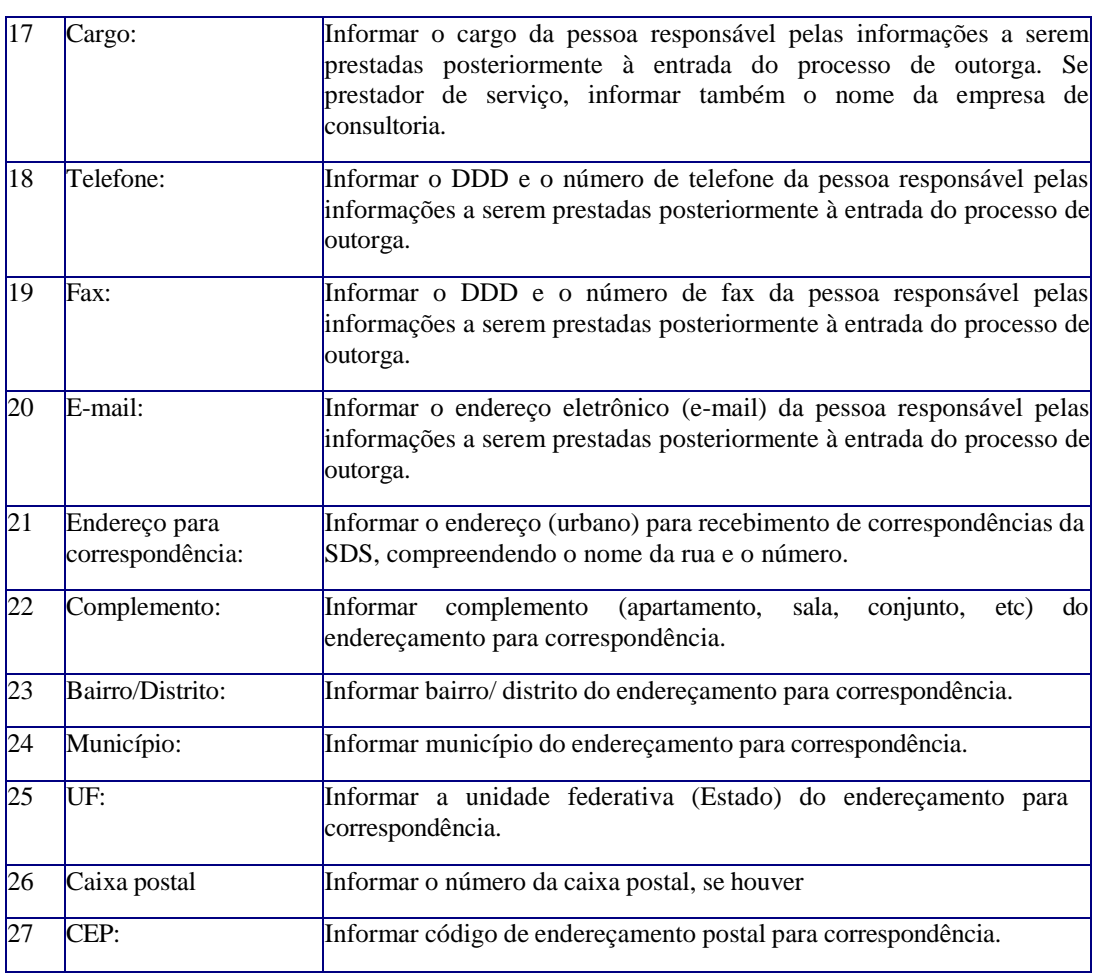

Quadro C. Identificação do recurso hídrico (corpo receptor):

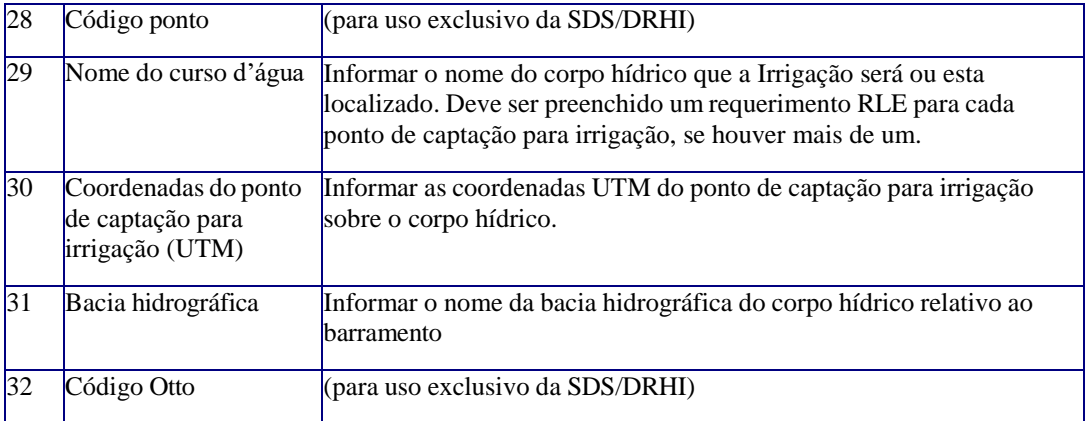

Quadro D. Informações do uso – IRRIGAÇÃO

Quadro D1. Irrigação

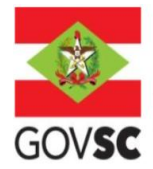

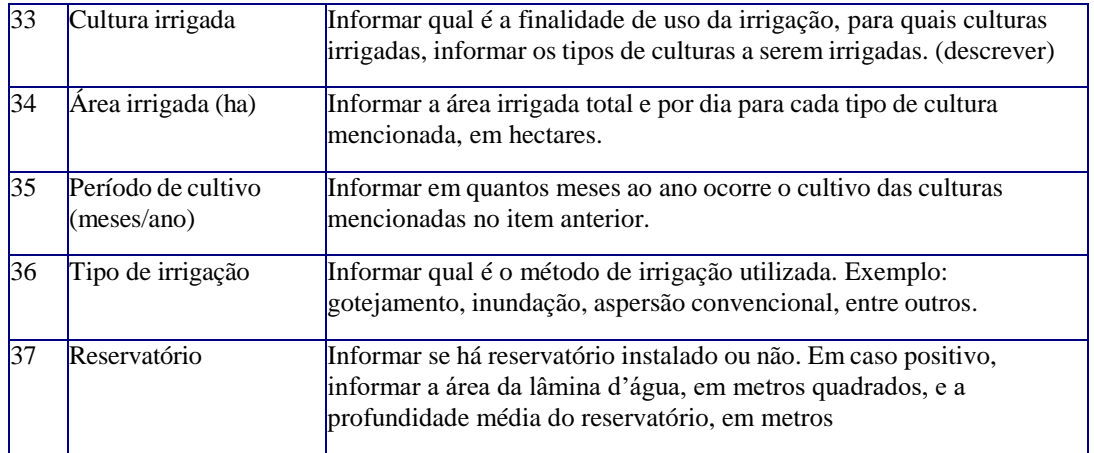

## Quadro E. Características do Uso

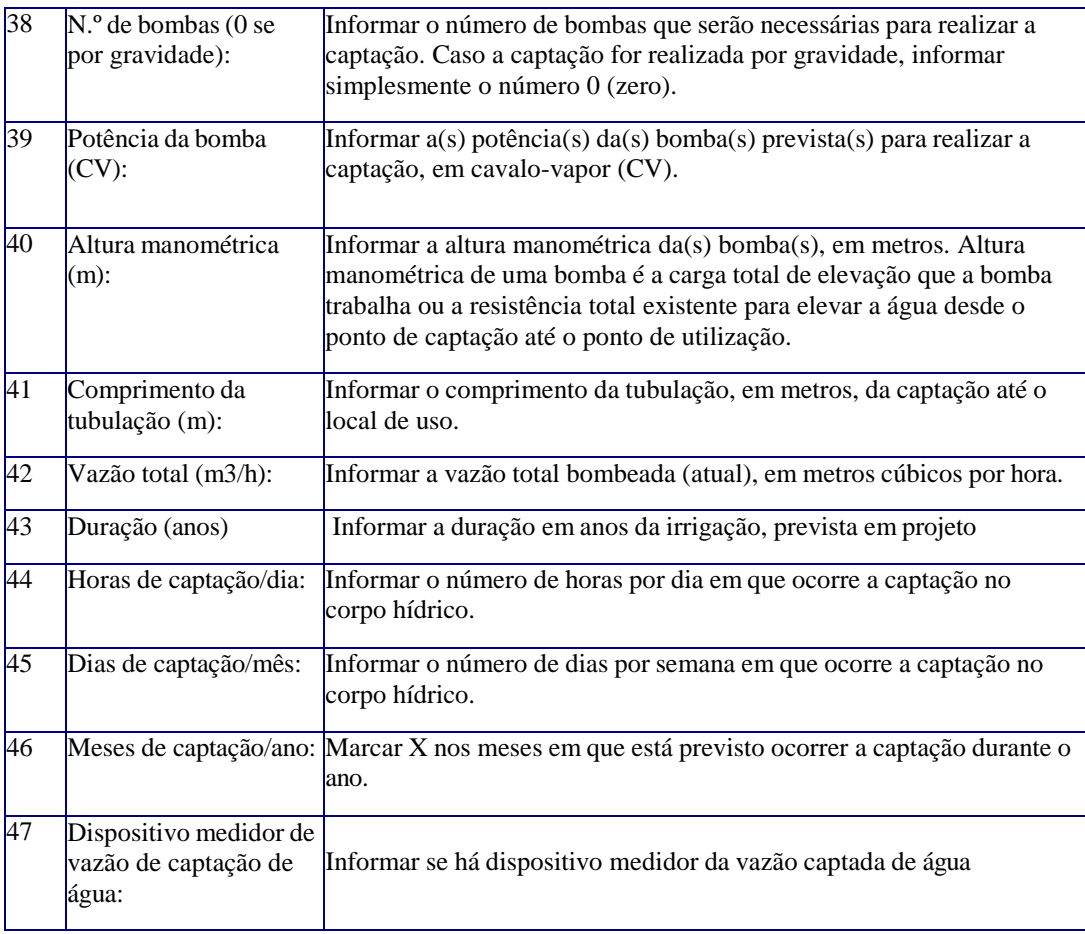

## E2. Regularização ambiental

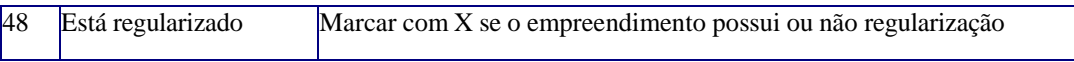

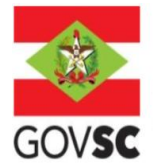

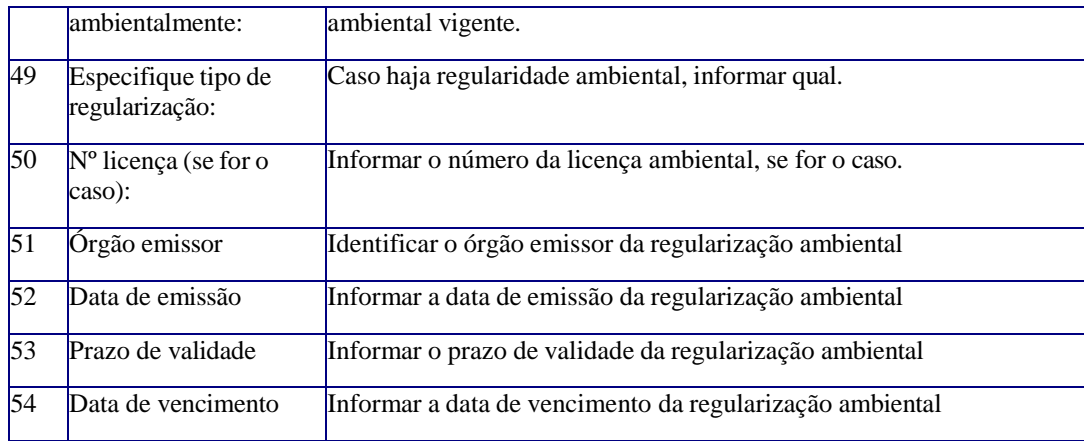

## **Observações:**

Novos protocolos devem ser feitos diretamente pelo portal do SGPe, mencionando os processos anteriores do solicitante, se possuir.

- Acessar: [sc.gov.br;](http://sc.gov.br/)
- Clicar em "Protocolo Digital";
- Ao fim da página, clicar no botão em vermelho "Solicitar";
- Efetuar login com senha [gov.br;](http://gov.br/)
- Selecionar "Órgão Destino" SEMAE Secretaria de Estado de Meio Ambiente e Economia Verde, "Setor Destino"
- SEMAE/PROTSEMAE;
- Incluir demais informações e anexar documentos;
- Será gerado um número de protocolo (SEMAE xxx/xxxx) para acompanhamento.